# "Pixels" tutorial

Pixels is dedicated to generate scenes for RGB led fixtures. This tutorial is for people who are already friendly with the software.

### Part 1: set up the fixtures

Set the grid resolution. The minimum size for a RGB led is 1x1 pixel.

| 🏥 Properties |    |
|--------------|----|
| Grid         |    |
| Grid width   | 80 |
| Grid height  | 50 |
| Apply        |    |

Load a picture of the stage as "background" screen.

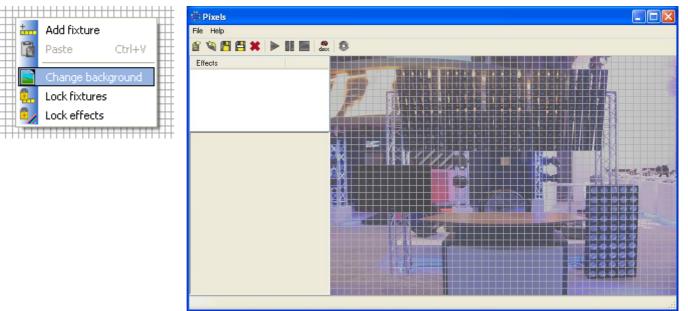

### Add the RGB led fixtures

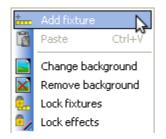

| Fixture properties                         | X                         |
|--------------------------------------------|---------------------------|
| 🔌 🖪                                        |                           |
| DMX addressing                             | Shared channels           |
| DMX address                                | First channels            |
| Universe 2                                 | Last channels             |
| Name LedBar                                | Edit                      |
| Rotate left Rotate right                   | Pixels<br>Horizontal      |
| 1                                          | Vertical 12               |
| 4                                          | Type RGB 💙                |
| 7                                          | Led shape Round 50%       |
| 13                                         |                           |
| 16                                         | Matrix auto addressing    |
| 19                                         | Start corner Top-left     |
| 22                                         | Orientation Horizontal    |
| 25                                         | Snake mode No             |
| 28                                         |                           |
| 34                                         | Patch                     |
| right click on pixel for manual addressing | Mouse addressing<br>Start |

Repeat this operation for all fixtures

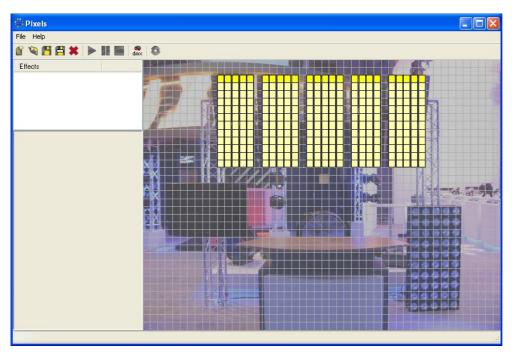

### Part 2 – create "color effects" projects

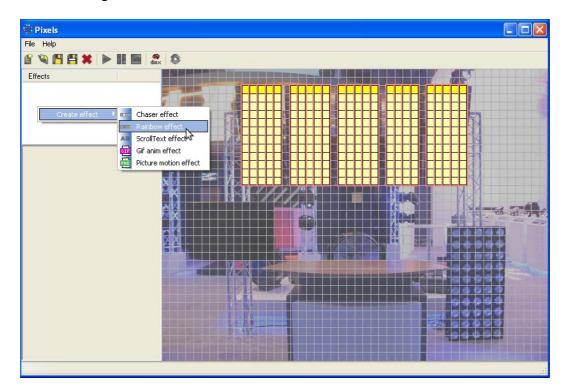

Select some lights with the mouse lasso and create an effect.

## Run the project

| \mu Pixels<br>File Help |                                    |
|-------------------------|------------------------------------|
| a 🔌 🖪 🖴 🗶 🕨 🖩 🦛         | 2 8                                |
| Effects                 |                                    |
| RAINBOW                 |                                    |
|                         |                                    |
|                         |                                    |
|                         |                                    |
| Type Conical 💌          |                                    |
| Colors                  |                                    |
|                         |                                    |
| 000                     |                                    |
|                         |                                    |
|                         |                                    |
| 0 0 0                   |                                    |
| Direction Left 💌        |                                    |
| Delay 🖓 👘               |                                    |
| Fade generated steps    |                                    |
| Step 0                  |                                    |
| Duration 5.0 Sec.       | 1.1.0.0000                         |
| 0.0                     |                                    |
|                         |                                    |
|                         |                                    |
|                         |                                    |
|                         |                                    |
| Apply                   | 00000                              |
|                         | at the second of the second of the |
|                         |                                    |

Save the project and generate a scene (similar procedure than with Generator). This scene can be loaded in Live, and in standalone dmx interfaces.